$2024/7/10$  (水)

## AIで作成した画像を パワーポイントの画面に貼り付け スクリーンに投影する。

講師: 吉岡 芳夫

Image creator from microsoft bing を インター ネトで検索する。

見つかたら、ダブルクリックして 画像生成の画 面を開く。

生そして、生成したい画像を言葉で書く。

そして生成ボタンをクリックすると、 しばらく して画像が表示される。

表示された画像を、マウスの右クリックでコピー する。

それを、パワーポイントのファイルに貼り付ける。

## これは、作成例です。

カナリア 窓際 花瓶の花 青い カーテン 清楚な女性

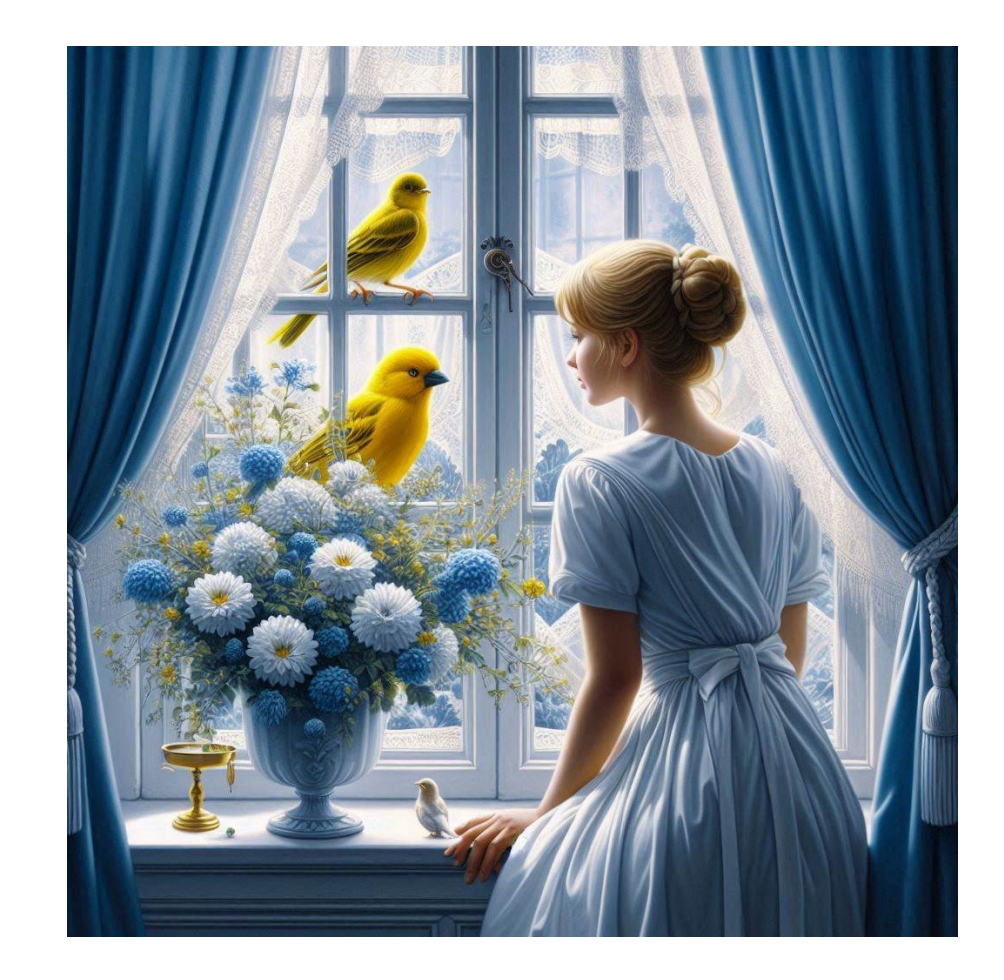

## **カナリア 窓際 花瓶の花 青いカーテン 清楚な女性**

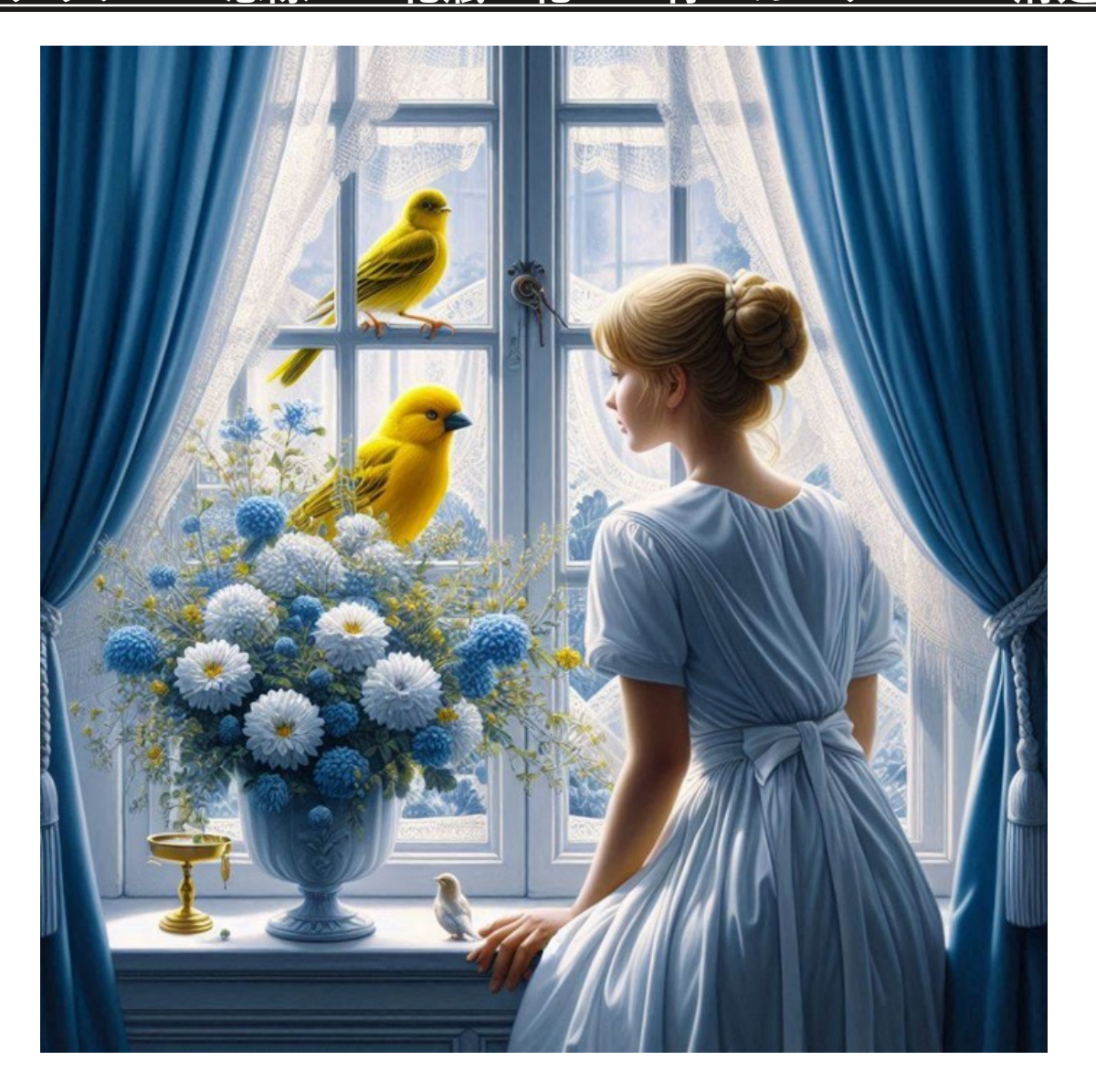

## このページに貼り付けてください。